# **C# programming with DRAKON Editor**

1. Set the language to C#. File / File properties...  $\rightarrow$  Language.

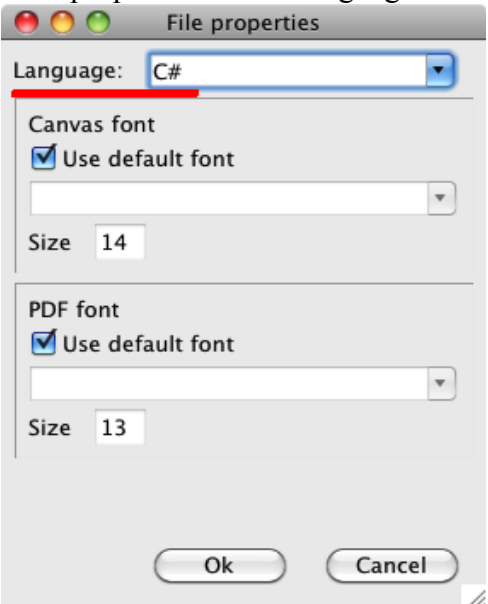

2. Add sections to the file description. File / File description...

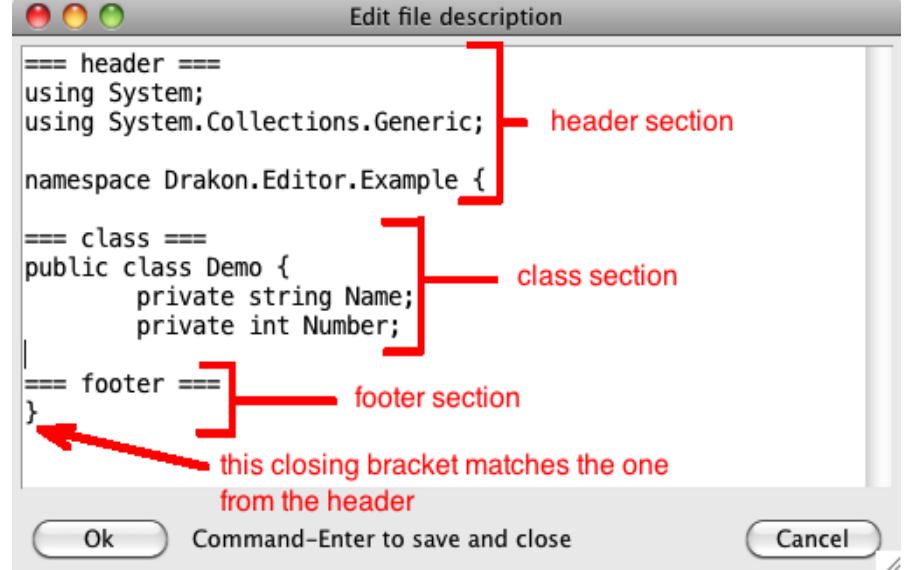

The **header** goes to the top of the output file. The **footer** goes to the bottom of the output file. The **header** and **footer** sections are optional.

The **class** section must contain the start of the class declaration.

- It must contain the class (or struct) name.
- The class section may or may not contain fields and methods.
- There can be only one class per file.

Please do not put the closing bracket to the **class** section }. DRAKON Editor will do it for you.

3. Add keywords, arguments and the return type to the *parameters* item of the diagram.

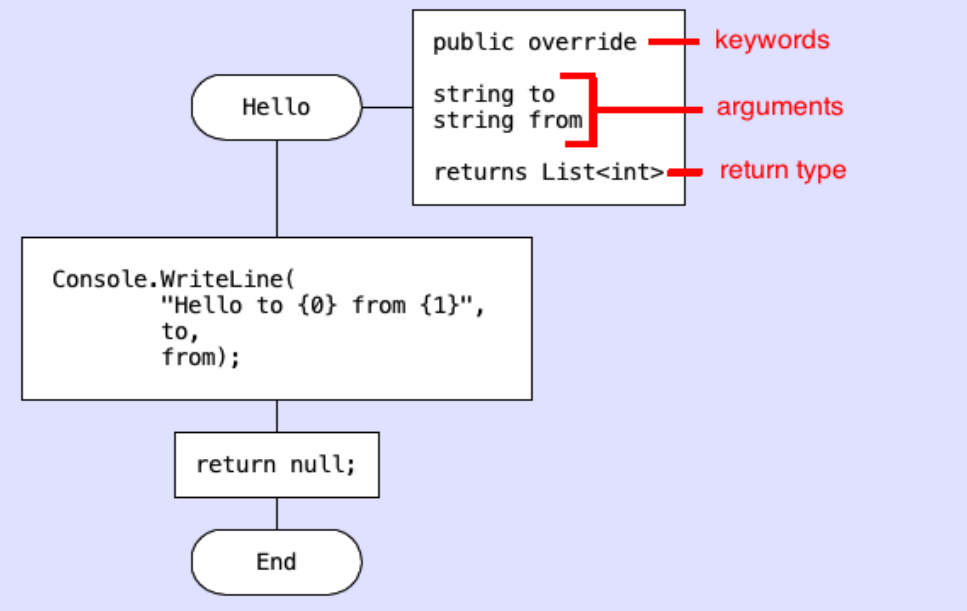

Keywords are optional.

#### **Keywords**

Access: **public, protected, private, internal.** Dispatch: **virtual, abstract, static, override ctr** turns the method into a constructor.

#### **Loop syntax**

The *Loop start* icon is similar to the standard C# *for* construct. There are two ways to use *Loop start:*

1. Three expressions separated by semicolons:

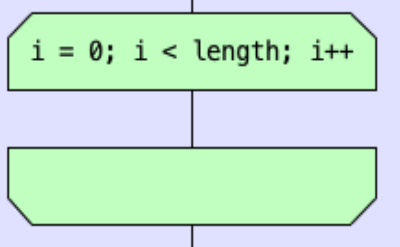

The loop variable should be declared at the start of the diagram.

2. "for each"-style loop:

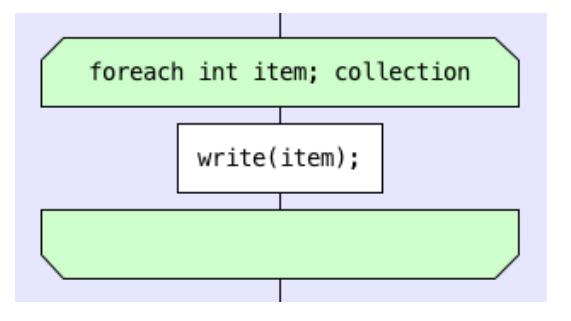

The *Loop start* item should have: **foreach Type loopVar; collection** There is a limitation: the type of the loop variable cannot be **var**. The collection must implement the **IEnumerable<T>** interface. The loop variable name must be unique within the diagram.

## **Examples**

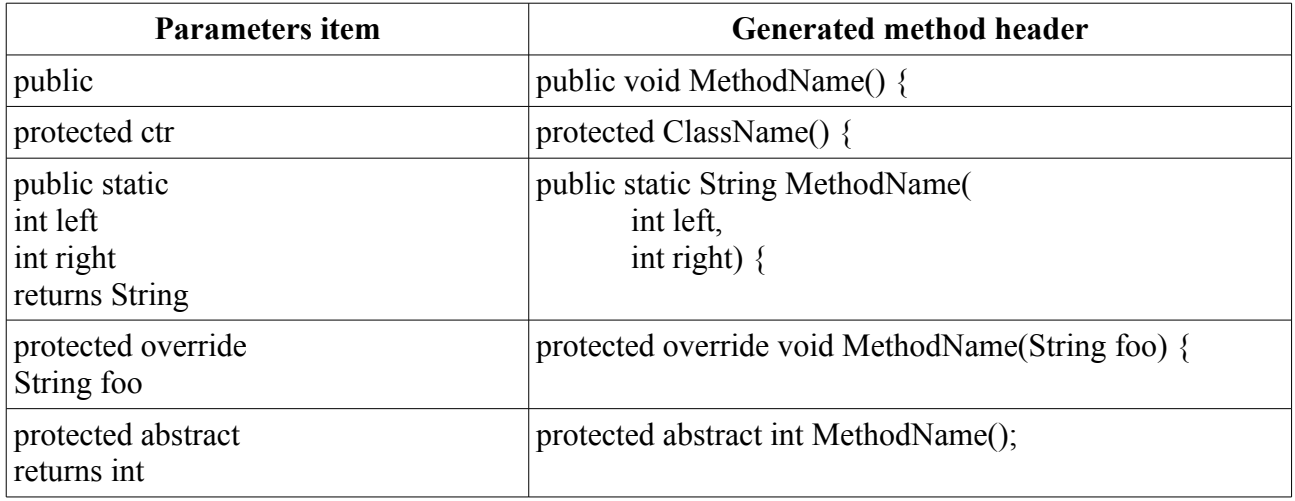

### **Problems**

**Problem:** the C# compiler may complain that a variable is not initialized before use. **How to solve:** declare and initialize the variable at the beginning of the diagram.